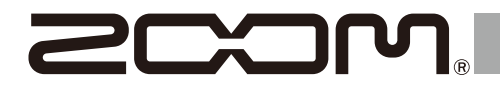

# **MS-50G+**

#### **MULTISTOMP**

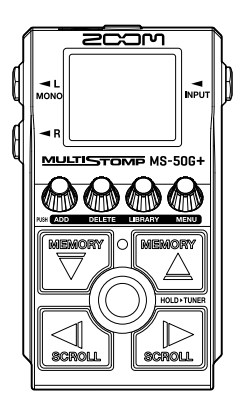

# **クイックツアー**

製品に関するソフトウェアやドキュメントは以下の Web サイトでご覧いただ けます。

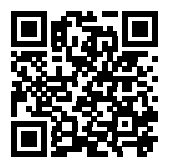

[zoomcorp.com/help/m](https://zoomcorp.com/help/ms-50gplus)s-50gplus

#### ご使用になる前に「安全上の注意/使用上の注意」を必ずお読みください。

© 2023 ZOOM CORPORATION 本マニュアルの一部または全部を無断で複製/転載することを禁じます。 本マニュアルは将来必要となることがありますので、 必ず参照しやすいところに保管してください。 本マニュアルの内容および製品の仕様は予告なしに変更されることがあります。

### **電池を入れる**

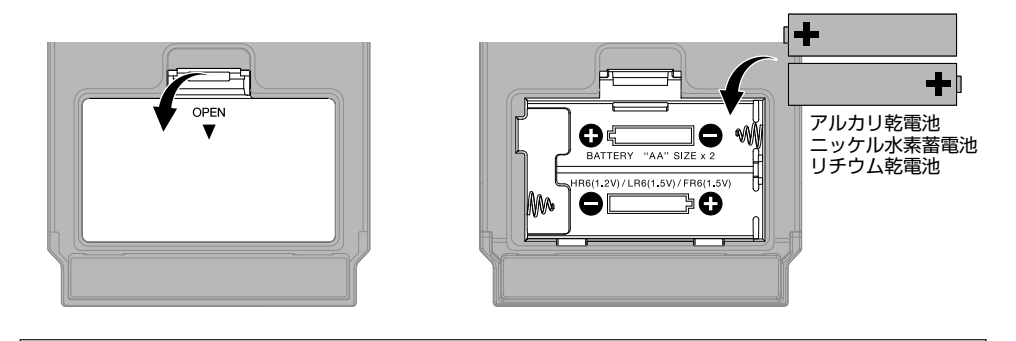

専用のACアダプター ( ZOOM AD-16 ) または市販のUSBモバイルバッテリーも使用可能です。 AC アダプター  $(200M$  AD-16 )  $\left|\frac{\text{UCY}}{\text{UCY}}\right| \left(\left(\frac{\text{V}}{\text{V}}\right)\right)$   $\left|\left.\bigwedge\right\rangle$   $\left|\left.\bigwedge\right\rangle\right|$  USB モバイル バッテリー <u>kx(Fii)</u>

#### **接続して電源を入れる**

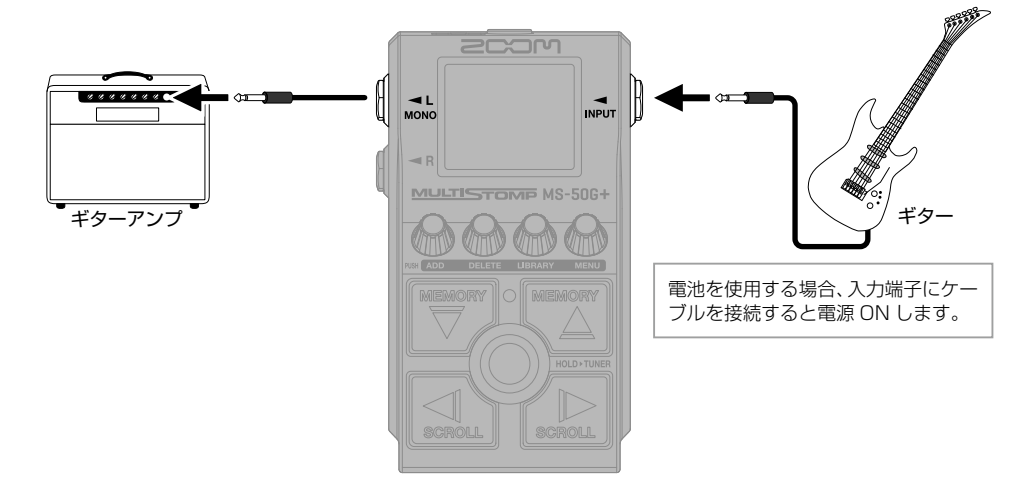

## **エフェクトを ON/OFF する**

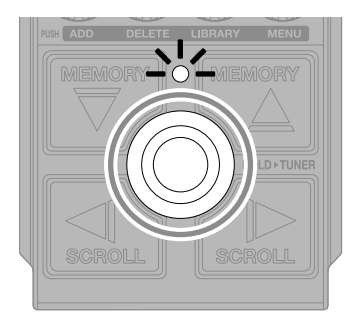

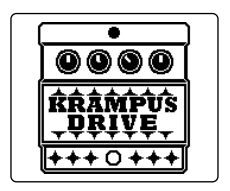

# **エフェクトを調節する**

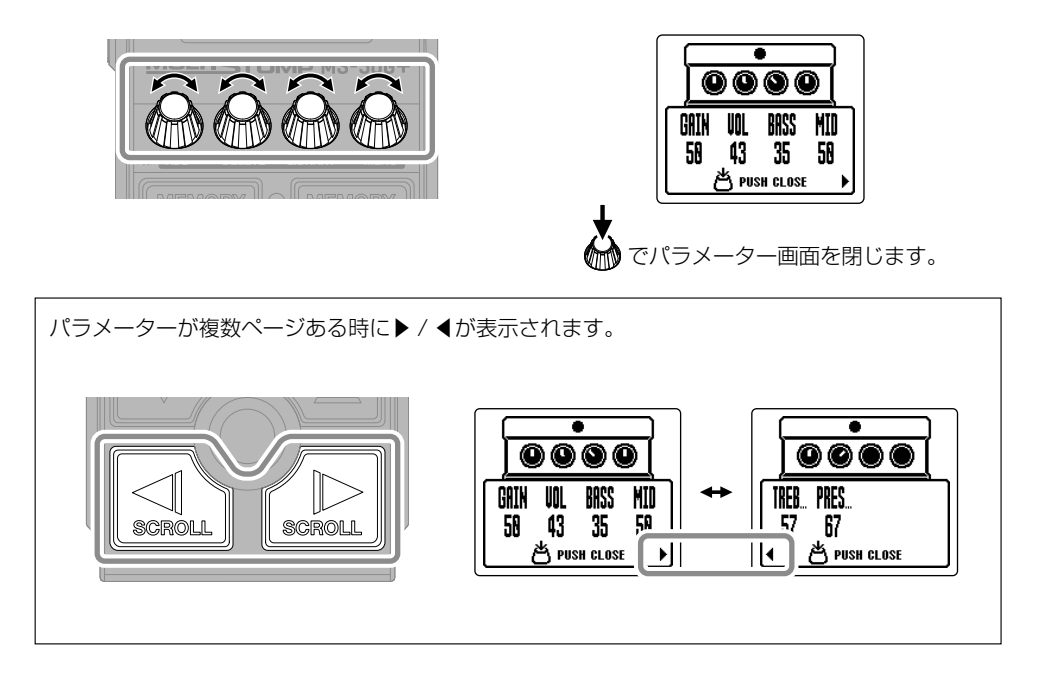

## **エフェクトを変更する**

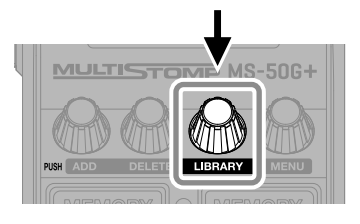

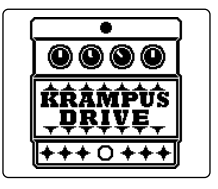

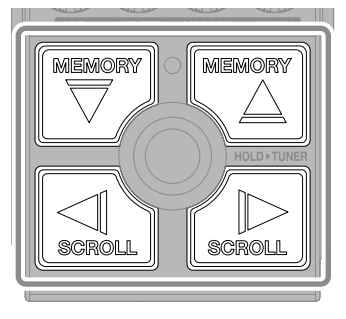

選択

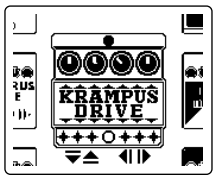

LIBRARY 画面

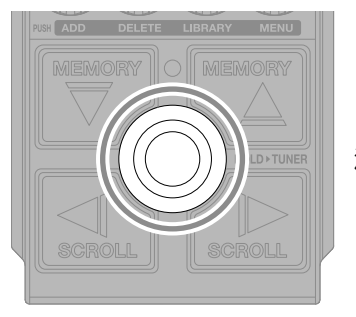

決定

## **エフェクトを追加する**

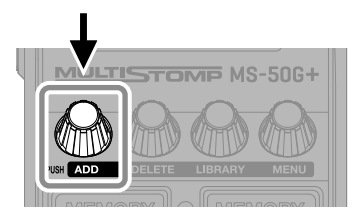

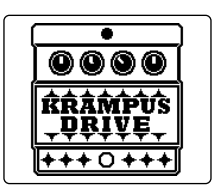

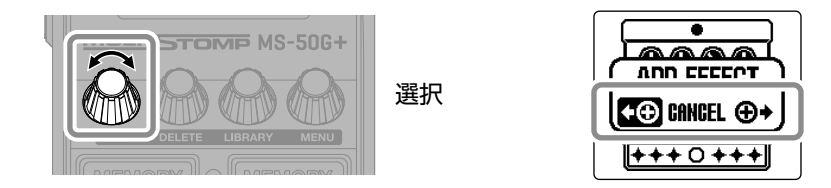

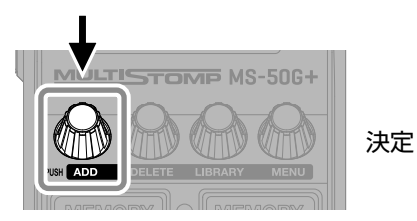

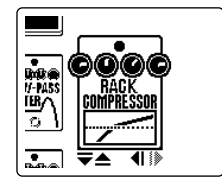

ライブラリーからエフェクトを選択して オリジナルのサウンドを作ってください。

MS-50G+ は 6 つのエフェクトを自由に組み合わせることができます。 組み合わせの上限を超えてエフェクトを追加しようとした場合は、下記のメッセージを表示します。 エフェクトを 1 つ削除してからエフェクトを追加してください。  $\sim$ **MAX EFFECTS. DELETE ONE. THENERENE ERECTORE** 

**表示するエフェクトの位置を変える**

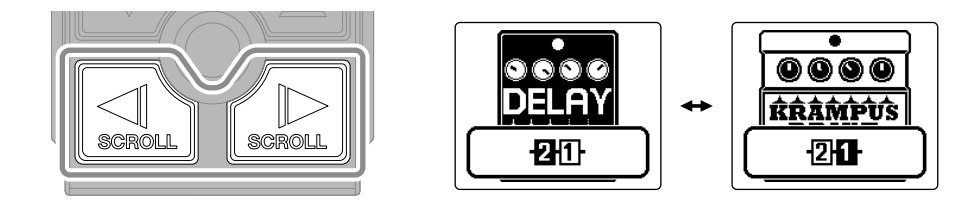

## **エフェクトを削除する**

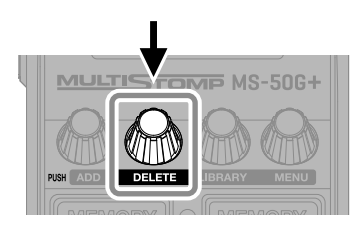

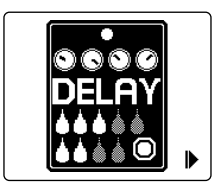

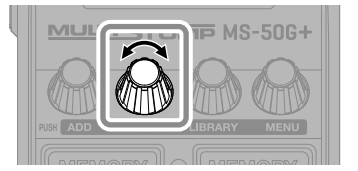

選択

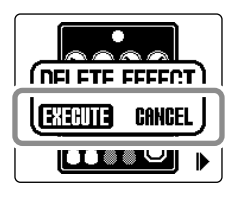

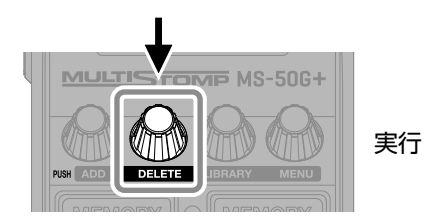

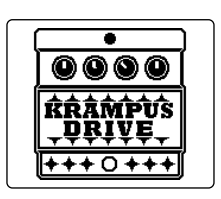

### **パッチメモリーを切り替える**

パッチメモリーとは、エフェクトの ON/OFF やパラメーターの設定値を記録したもので す。MS-50G+ のエフェクトの呼び出しや保存はパッチメモリー単位で行います。1 つ のパッチメモリーの中で最大 6 つのエフェクトが使用可能です。

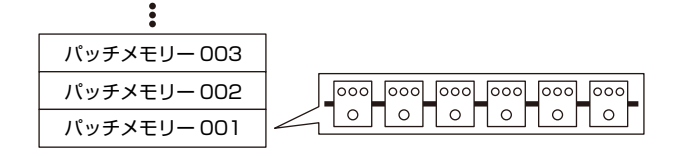

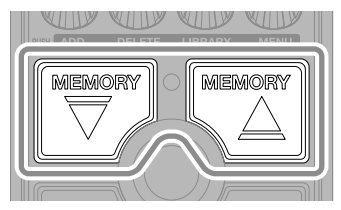

パッチメモリーが切り替わり、様々な 音色で演奏できます。

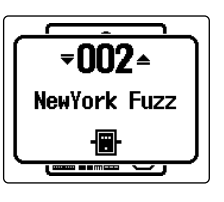

 $\ddagger$ 

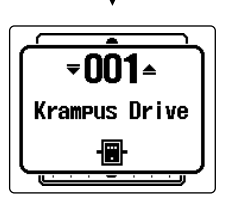

## **チューナーを使用する**

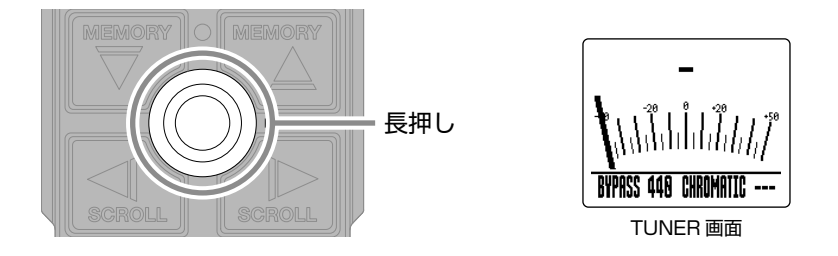

フットスイッチを押してる間のみエフェクトを ON にするなど、特殊機能が割り当てられている エフェクトを選択している場合には、チューナーは使用できません。

- チューニングしたい弦を開放で鳴らしピッチ を調節します。
- 最寄りの音名とピッチのズレを表示します。
- ピッチが合うと▶◀が表示されます。

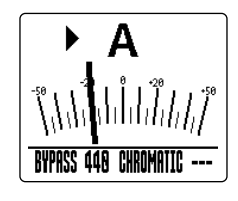

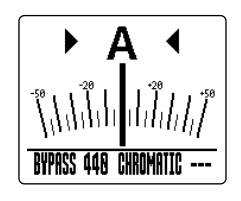

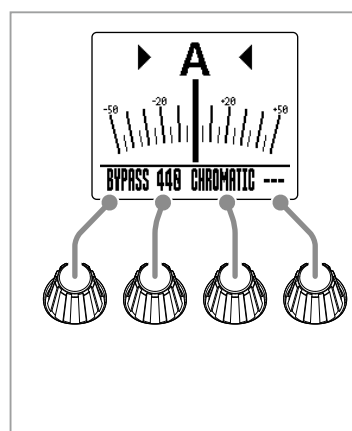

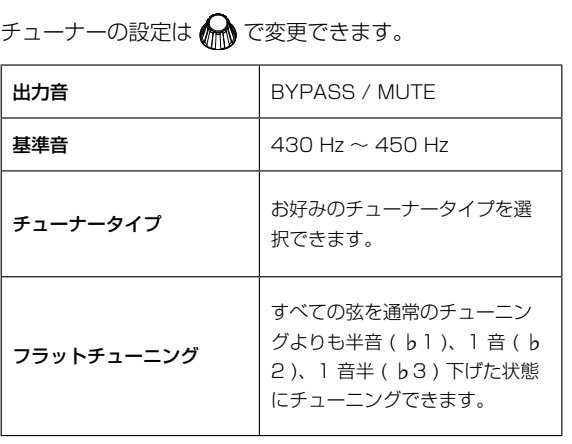

## **メニューを使用してできること**

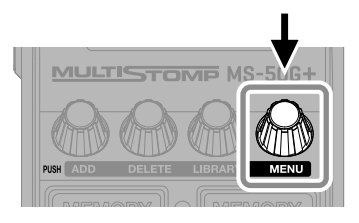

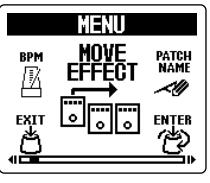

MENU 画面

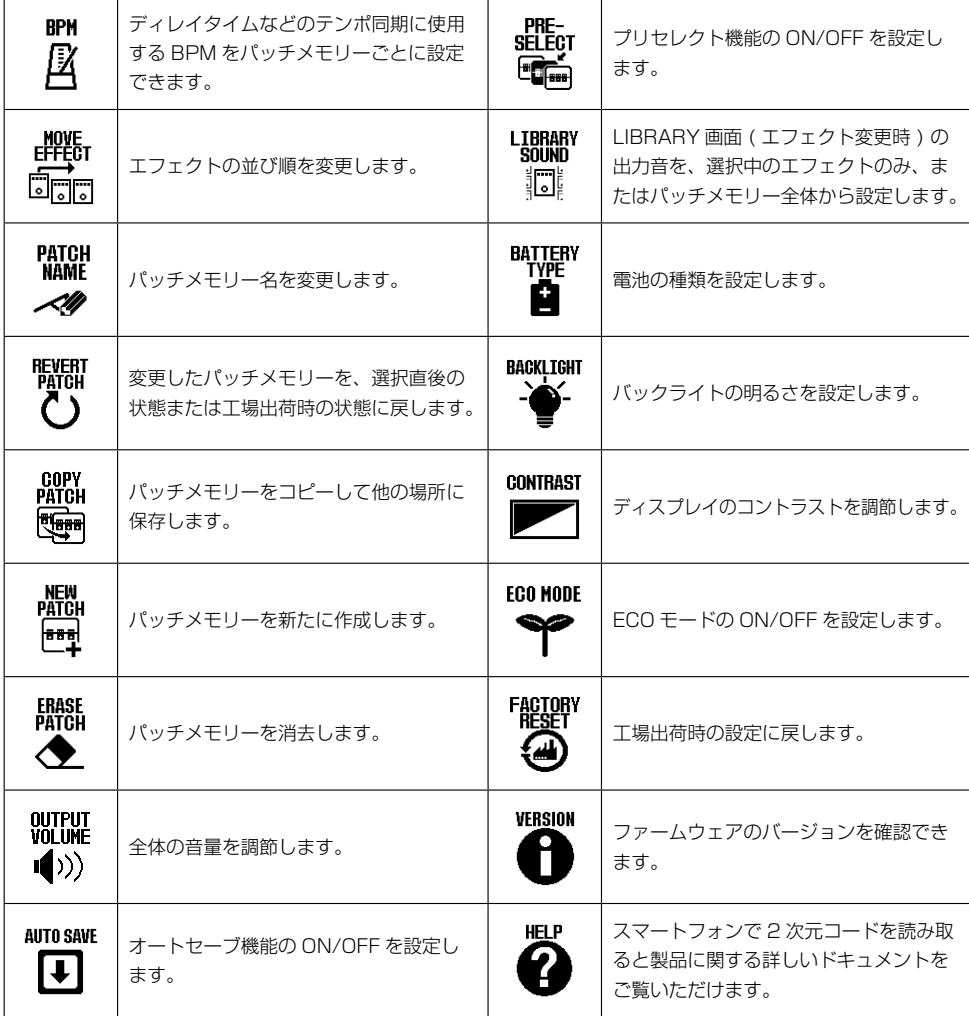

各機能の詳細については、オペレーションマニュアルを参照してください。

#### **各部の役割**

■本体上面

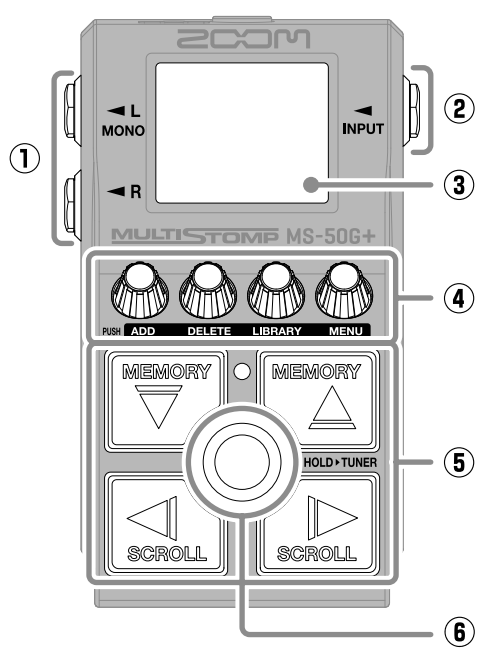

**① 出力端子**

ギターアンプや他のエフェクターに接 続します。

- **② 入力端子** ギターを接続します。
- **③ ディスプレイ** 選択中のパッチメモリーやエフェクト, パラメーターの設定値などを表示します。
- **④ パラメーターノブ** エフェクトのパラメーター調節、各種 設定を行います。

#### **⑤ カーソルキー**

パッチメモリーやエフェクトなどを選 択します。 足でも操作できます。

#### **⑥ フットスイッチ** エフェクトを ON/OFF します。 長押しで、チューナーに切り替えます。

■本体低面

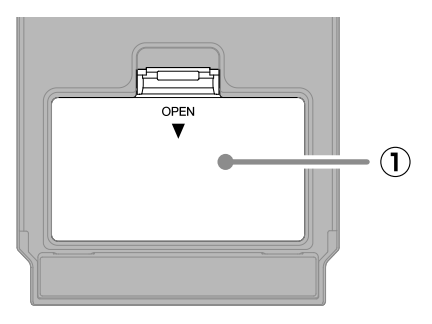

**① 電池カバー**

単三電池の取り付け/取り外しをする ときに開きます。

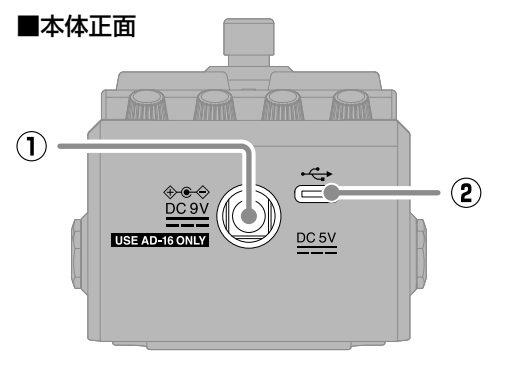

- **① DC9V AC アダプター端子** 専用の AC アダプター ( ZOOM AD-16 ) を接続します。
- **② USB ( Type-C ) 端子** パソコンや iOS/iPadOS デバイスと接 続します。USB バスパワー動作に対応 しています。

#### **故障かなと思う前に**

#### 電源が入らない

- → 接続を確認してください。
- → 電池駆動時は、入力端子にケーブルを接続して ください。

#### 音が出ない、非常に小さい

- → 接続を確認してください。
- → 各エフェクトのレベルを調節してください。
- → アウトプットボリュームを調節してください。
- → チューナーの出力設定が "MUTE"になってい ないことを確認してください。

#### ノイズが多い

- → シールドケーブルが正常であることを確認して ください。
- → 純正の AC アダプター (ZOOM AD-16) を使用 してください。

#### エフェクトが選択できない

→ 組み合わせの上限を超えてエフェクトを追加 しようとした場合、ディスプレイに"MAX EFFECTS. DELETE ONE."と表示されます。 エフェクトを 1 つ削除してからエフェクトを追 加してください。

文中の製品名、登録商標、会社名は、それぞれの会社に帰属します。 iPadOS は、Apple inc. の商標または登録商標です。 IOS は、米国をはじめとする国々における Cisco 社の商標または登録商標であり、ライセンスに基づき使用しています。 USB Type-C は、USB Implementers Forum の商標です。 文中のすべての商標および登録商標は、それらの識別のみを目的として記載されており、各所有者の著作権を侵害する意図はあ りません。 文中のイラストおよび表示画面は、実際の製品と異なる場合があります。

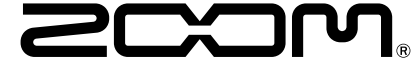

#### 株式会社ズーム

〒101-0062 東京都千代田区神田駿河台 4-4-3 [zoomcorp.com](https://zoomcorp.com)